**Xavier Vello**

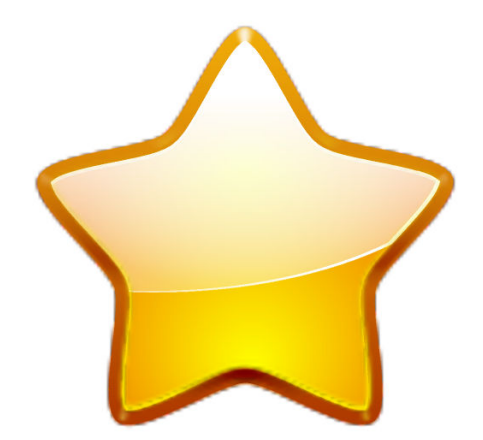

## **Contents**

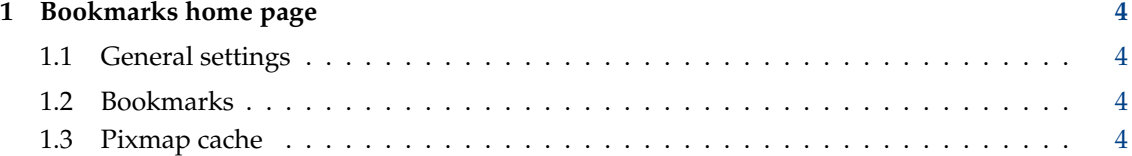

## <span id="page-3-0"></span>**1 Bookmarks home page**

This module lets you configure the bookmarks home page.

To view the bookmarks home page enter **bookmarks:/** in the location bar.

The settings in this module are also accessible by entering **bookmarks:/config** in the location bar.

## <span id="page-3-1"></span>**1.1 General settings**

#### **Number of columns to show**

Folders are automatically distributed in several columns. The optimal number of columns depends on the width of the Konqueror window and the number of bookmarks you have.

## **Show folder backgrounds**

Disable it on slow system to disable background images.

## <span id="page-3-2"></span>**1.2 Bookmarks**

#### **Show bookmarks without folder**

If this option is unchecked, bookmarks at the root of the hierarchy (not in a folder) are not displayed. If checked, they are gathered in a ˝root˝ folder.

#### **Flatten bookmarks tree**

Sub-folders are shown within their parent by default. If you activate this option, sub-folders are displayed on their own. It looks less nice but it may help if you have a very big folder you want to spread in two columns.

## **Show system places**

Show a box with common places (Home, Network, ...). Useful if you use Konqueror as a file manager.

## <span id="page-3-3"></span>**1.3 Pixmap cache**

#### **Disk cache size**

Specify how much disk space is used to cache the pixmaps.

## **Clear Cache**

Remove all cached images. This may be necessary if some favicons become corrupt and don't refresh automatically.